**ELECTRONICS & DEFENSE** 

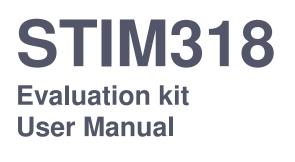

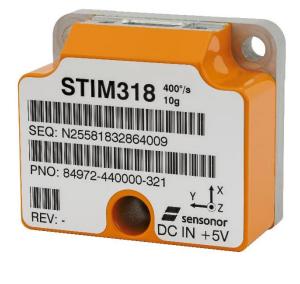

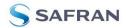

## Table of contents

| 1 EVK FEATURES                                                                                                    | 3                                                  |
|----------------------------------------------------------------------------------------------------|----------------------------------------------------|
| 1.1 GENERAL DESCRIPTION                                                                                                    |                                                    |
| 1.2 CONFIGURABLE AND READABLE PARAMETERS                                                                                                    | 4                                                  |
| 2 SYSTEM REQUIREMENTS                                                                                                    | 5                                                  |
| 3 GETTING STARTED                                                                                                    | 6                                                  |
| 3.1 PCIE INSTALLATION                                                                                                    |                                                    |
| 3.1.1 Installation of PCIe to RS422 serial driver                                                                                                    |                                                    |
| 3.1.2 Installation of PCIe card                                                                                                    |                                                    |
| 3.1.3 Verification of serial driver set-up                                                                                                    |                                                    |
| 3.2 USB INSTALLATION<br>3.2.1 Installation of FTDI serial driver                                                                                                    |                                                    |
| 3.2.2 Connecting the USB EVK to your PC                                                                                                    |                                                    |
| <i>3.2.3</i> Verification and configuration of serial driver                                                                                                    |                                                    |
| 3.3 INSTALLATION OF PC SOFTWARE                                                                                                    |                                                    |
| 4 CONNECTING THE STIM TO YOUR PC                                                                                                    |                                                    |
|                                                                                                    |                                                    |
|                                                                                                    |                                                    |
| 5 FIRST PC SOFTWARE START-UP                                                                                                    | 15                                                 |
| 5 FIRST PC SOFTWARE START-UP<br>6 INTRODUCTION TO PC SOFTWARE                                                                                                    | 15<br>21                                           |
| 5 FIRST PC SOFTWARE START-UP<br>6 INTRODUCTION TO PC SOFTWARE                                                                                                    | 15<br>21                                           |
| <ul> <li>5 FIRST PC SOFTWARE START-UP</li></ul>                                                                                                    | 15<br>21<br>21<br>21<br>21<br>21<br>21             |
| <ul> <li>5 FIRST PC SOFTWARE START-UP</li></ul>                                                                                                    | 15<br>21<br>21<br>21<br>21<br>21<br>21<br>21       |
| <ul> <li>5 FIRST PC SOFTWARE START-UP</li> <li>6 INTRODUCTION TO PC SOFTWARE</li> <li>6.1 PANELS OVERVIEW</li> <li>6.1.1 Service mode panel</li> <li>6.1.2 BTO panel</li> <li>6.1.3 Measure panel</li> <li>6.1.4 Logging panel</li> </ul>                                                                                                    | 15<br>21<br>21<br>21<br>21<br>21<br>21<br>22<br>22 |
| <ul> <li>5 FIRST PC SOFTWARE START-UP</li> <li>6 INTRODUCTION TO PC SOFTWARE</li> <li>6.1 PANELS OVERVIEW</li> <li>6.1.1 Service mode panel</li> <li>6.1.2 BTO panel</li> <li>6.1.3 Measure panel</li> <li>6.1.4 Logging panel</li> <li>6.2 MAIN PANEL MENU</li> </ul>                                                                                                    |                                                    |
| 5       FIRST PC SOFTWARE START-UP         6       INTRODUCTION TO PC SOFTWARE         6.1       PANELS OVERVIEW         6.1.1       Service mode panel         6.1.2       BTO panel         6.1.3       Measure panel         6.1.4       Logging panel         6.2       MAIN PANEL MENU         6.3       NORMAL MODE PANEL                                                                                                    |                                                    |
| 5       FIRST PC SOFTWARE START-UP         6       INTRODUCTION TO PC SOFTWARE         6.1       PANELS OVERVIEW         6.1.1       Service mode panel         6.1.2       BTO panel         6.1.3       Measure panel         6.1.4       Logging panel         6.2       MAIN PANEL MENU         6.3       NORMAL MODE PANEL         6.4       SERVICE MODE PANEL                                                                                                  |                                                    |
| 5       FIRST PC SOFTWARE START-UP         6       INTRODUCTION TO PC SOFTWARE         6.1       PANELS OVERVIEW         6.1.1       Service mode panel         6.1.2       BTO panel         6.1.3       Measure panel         6.1.4       Logging panel         6.2       MAIN PANEL MENU         6.3       NORMAL MODE PANEL         6.4       SERVICE MODE PANEL         6.5       BTO MODE PANEL                                                                 |                                                    |
| 5       FIRST PC SOFTWARE START-UP         6       INTRODUCTION TO PC SOFTWARE         6.1       PANELS OVERVIEW         6.1.1       Service mode panel         6.1.2       BTO panel         6.1.3       Measure panel         6.1.4       Logging panel         6.2       MAIN PANEL MENU         6.3       NORMAL MODE PANEL         6.4       SERVICE MODE PANEL         6.5       BTO MODE PANEL         6.6       MEASURE PANEL                                 |                                                    |
| 5       FIRST PC SOFTWARE START-UP         6       INTRODUCTION TO PC SOFTWARE         6.1       PANELS OVERVIEW         6.1.1       Service mode panel         6.1.2       BTO panel         6.1.3       Measure panel         6.1.4       Logging panel         6.2       MAIN PANEL MENU         6.3       NORMAL MODE PANEL         6.4       SERVICE MODE PANEL         6.5       BTO MODE PANEL         6.6       MEASURE PANEL                                 |                                                    |
| 5       FIRST PC SOFTWARE START-UP         6       INTRODUCTION TO PC SOFTWARE         6.1       PANELS OVERVIEW         6.1.1       Service mode panel         6.1.2       BTO panel         6.1.3       Measure panel         6.1.4       Logging panel         6.2       MAIN PANEL MENU         6.3       NORMAL MODE PANEL         6.4       SERVICE MODE PANEL         6.5       BTO MODE PANEL         6.6       MEASURE PANEL         6.7       LOGGING PANEL |                                                    |

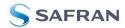

## 1 EVK features

- PCle kit
  - PCI connectivity to PC
- USB kit
  - USB connectivity to PC
  - Up to 2000Hz sampling rate supported
- Temperature measurements supported
- Service mode and BTO mode access
  - Full IMU information
    - Full IMU configuration capability
  - Detailed IMU diagnostics
  - Help section
- Measure panel
  - Data presentations and save data to file capability
  - o Custom scale and zoom functions
  - CRC check
- Logging panel
  - Support for any measurement duration, only limited by hard drive,
  - available memory and processor capacity of PC
     Various stop criteria for measurements available ('Manually', 'No. of samples' or 'Time elapsed')
- Measurements of up to 4 IMUs simultaneously supported (requires additional cable(s))

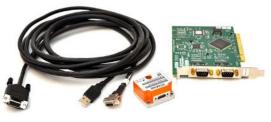

STIM318 EVK PCI

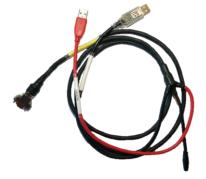

```
STIM318 EVK USB
```

### 1.1 General description

The evaluation kit provides measurement and configuration access to STIM318 IMU. Configuration, graphical result presentation and saving data to file functions are supported. The single voltage supply required for the IMU operation is provided from an USB port.

#### USB-kit – important notice!

The USB kit supports certain distinct bit rates only. The following bit rates have been tested and verified:

| Approved bit rates<br>w/USB kit |
|---------------------------------|
| 3 000 000 bps                   |
| 2 000 000 bps                   |
| 1 500 000bps                    |
| 1 411 765 bps                   |
| Most settings below             |
| 1 300 000 bps                   |
| Table 2 Valid bit rates         |

Figure 1 and Figure 2 shows the wiring diagrams of the PCIe and USB version respectively.

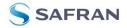

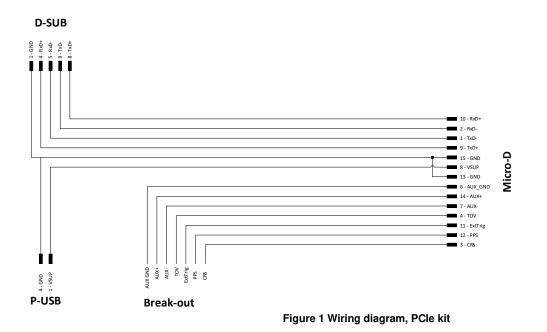

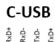

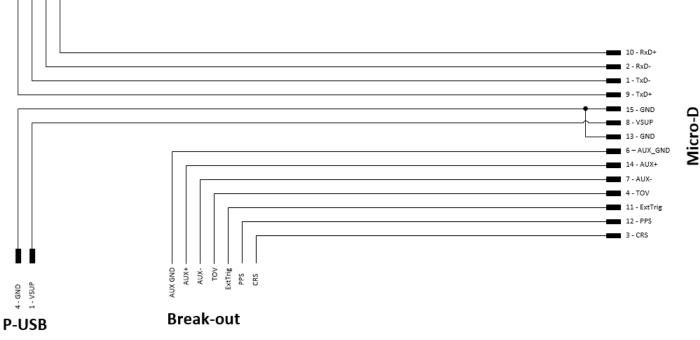

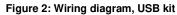

## 1.2 Configurable and readable parameters

Configurable parameters in Service Mode:

- Output format (angular rate, incremental angle etc.)
- Bias trim offset parameters
- Datagram format
- Sampling rate
- Bandwidth/ Low pass filter frequency
- RS422 transmission bit rate

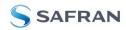

- Number of stop bits in datagram
- Parity
- Line/ Datagram termination

Configurable parameters in Bias Trim Offset Mode:

- Gyro bias offset
- Accelerometer bias offset
- Inclinometer bias offset

Readable parameters:

- Part number
- Serial number
- Firmware revision
- Hardware revision
- IMU diagnostics

Detailed diagnostic information includes RAM and flash checks, stack handling checks, status of internal voltage supply references, and various parameter reports for each measurement axis are available in SERVICE mode.

**Note**: Time of Validity (TOV) and external trigger functionalities of STIM318 are not supported by the EVK PC-software.

## Kit contents

- PCIe option:
  - o PCIe to RS422 interface card
  - IMU communication and power cable
- USB kit:
  - USB to RS422 interface cable with USB power supply connector
- Memory stick with:
  - PC software, STIM318
  - $\circ$  User manual for evaluation kit
- Allen Wrench for fixing connector of communication and power cable to the IMU

Note that the evaluation kit does not include a STIM318 IMU. This must be ordered separately.

### 2 System requirements

- Windows XP SP2 (or later), Windows Vista, Windows 7 (32/ 64bit), Windows 10
- PCle kit:
  - 1 free USB port and 1 free PCIe slot
- USB kit:
  - 2 free USB ports
- Quad core processor recommended (when simultaneously logging data from two IMUs)

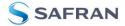

## 3 Getting started

Depending on the version of evaluation kit, preparing your system involves the following steps:

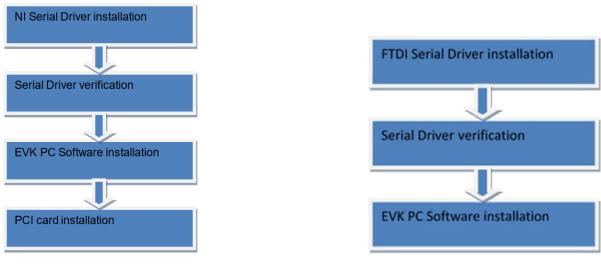

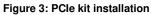

Figure 4: USB kit installation

#### 3.1 PCle installation

### 3.1.1 Installation of PCIe to RS422 serial driver

Install the serial driver from the memory stick included in the kit. This procedure is self-explanatory. Follow the onscreen messages without doing any configuration changes.

Figure 5 and Figure 6 show two of the messages that appear during serial driver installation.

| II-Serial 3.6                                                                                                    |                         |
|----------------------------------------------------------------------------------------------------|-------------------------|
| Start Installation<br>Review the following summary before continuing.                                                                                                    | NATIONAL<br>INSTRUMENTS |
| Adding of Changing         • NI-Serial 3.6         Documentation         Serial Configuration         • NI-Serial 3.6 for LabVIEW Real-Time         • NI-Serial 3.6 for LabVIEW Real-Time         • NI-Serial 3.6 for LabVIEW Real-Time         • NI-Serial 3.6 for LabVIEW Real-Time         • NI-Serial 3.6 for LabVIEW Real-Time         • NI-Serial 2.6 for LabVIEW Real-Time         • NI Spy 2.7.1         • NI Measurement & Automation Explorer 4.6.2 | e installation settings |
| Save File)                                                                                                    | <u>Next &gt;&gt;</u>    |

Figure 5: NI serial driver installation summary

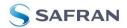

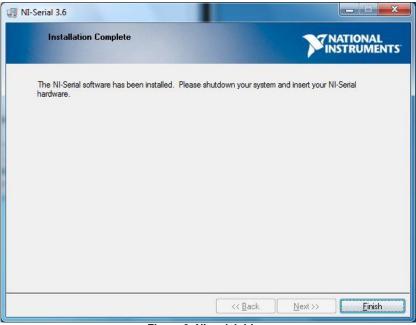

Figure 6: NI serial driver

## 3.1.2 Installation of PCIe card

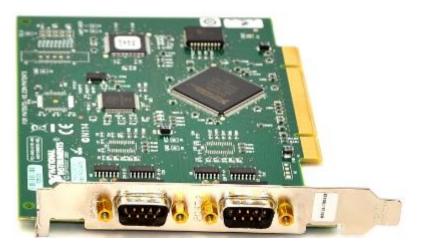

Disconnect power from your computer prior to installation.

Following your computer manufacturer's directions, insert the card into a free PCIe slot.

### 3.1.3 Verification of serial driver set-up

Launch Device Manager: Start -> Control Panel -> Hardware and Sound -> Devices and Printers -> Device Manager.

Verify that the serial driver installation has completed successfully. An example is shown in Figure 7.

Make a note of the assigned COM port value(s) information. This will be needed later for connecting to the STIM from the PC software.

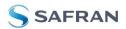

| <u>File</u> <u>Acti</u> | on <u>V</u> iew <u>H</u> elp                                    |   |
|-------------------------|-----------------------------------------------------------------|---|
| 🗇 🔿   🛙                 |                                                                 |   |
| 17                      | Ports (COM & LPT)                                               |   |
|                         | Communications Port (COM1)                                      |   |
|                         | NI PCI-8431/2 (RS-485) SN:15E50DE, Communications Port 1 (COM4) |   |
| 0                       | NI PCI-8431/2 (RS-485) SN:15E50DE, Communications Port 2 (COM3) |   |
|                         | NI USB-485/1 SN:00CB33, Communications Port (COM6)              | _ |
|                         | Processors                                                      |   |
| D - 00                  | Security Devices                                                | 1 |
| Þ                       | Sound, video and game controllers                               |   |
| Þ - 1                   | System devices                                                  | - |
| Þ 🖶                     | Universal Serial Bus controllers                                |   |
|                         |                                                                 |   |

Figure 7: COM port assignments for PCIe card cable in Windows 7

## 3.2 USB installation

## 3.2.1 Installation of FTDI serial driver

To install the drivers for the FTDI serial driver under Windows, follow the instructions below:

- Connect the USB-RS422 plug to a spare USB port on your PC.
- If there is an available Internet connection, some Windows versions will silently connect to the Windows
  Update website and install a suitable driver
- In the event that no automatic installation takes place, please refer to the set-up guide from FTDI: <u>http://www.ftdichip.com/Support/Documents/InstallGuides.htm</u>

### 3.2.2 Connecting the USB EVK to your PC

Figure 8 shows how to connect the EVK to a PC

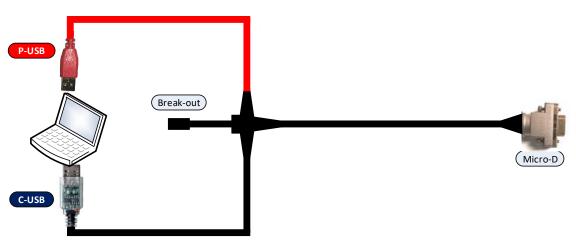

Figure 8: Connecting the EVK to a computer.

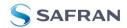

### 3.2.3 Verification and configuration of serial driver

Launch Device Manager. See Control Panel -> Hardware and Sound -> Devices and Printers.

Verify that the driver installation has completed successfully:

| Device Manager                                     |  |
|----------------------------------------------------|--|
| Eile <u>A</u> ction <u>V</u> iew <u>H</u> elp      |  |
| = 🔿   🖬   🔽 🖬   👧                                  |  |
|                                                    |  |
| Batteries                                          |  |
| Biometric Devices                                  |  |
| Bluetooth Radios                                   |  |
| Computer                                           |  |
| Disk drives                                        |  |
| Display adapters                                   |  |
| DVD/CD-ROM drives                                  |  |
| Human Interface Devices                            |  |
| De ATA/ATAPI controllers                           |  |
| > 📲 IEEE 1394 Bus host controllers                 |  |
| 🔊 \overline{a} Imaging devices                     |  |
| 🕟 🥌 Keyboards                                      |  |
| Mice and other pointing devices                    |  |
| Modems                                             |  |
| 👂 🖳 Monitors                                       |  |
| Network adapters                                   |  |
| a 🕎 Ports (COM & LPT)                              |  |
| Intel(R) Active Management Technology - SOL (COM3) |  |
| USB Serial Port (COM9)                             |  |
| Processors                                         |  |
| D SD host adapters                                 |  |
| P Security Devices                                 |  |
| Sound, video and game controllers                  |  |
| 🖂 📲 System devices                                 |  |
| 🔈 📲 Universal Serial Bus controllers               |  |

Figure 9: COM port assignments for USB cable in Windows

Make a note of the assigned COM port value(s) information. This will be needed later for connecting to the STIM from the PC software.

Right-click "USB Serial Port (COM<n>)" and select "Properties"

| ieneral Por | t Settings | Driver          | Details         |        |                 |          |
|-------------|------------|-----------------|-----------------|--------|-----------------|----------|
|             |            | <u>B</u> its pe | er second:      | 9600   |                 | •        |
|             |            |                 | Data bits:      | 8      |                 | •        |
|             |            |                 | <u>P</u> arity: | None   |                 | •        |
|             |            |                 | Stop bits:      | 1      |                 | •        |
|             |            | Elo             | ow control:     | None   |                 | •        |
|             |            |                 |                 | vanced | <u>R</u> estore | Defaults |
|             |            |                 |                 |        |                 |          |

Figure 10: Port setting properties for COM port

Select "Advanced" from the "Port Setting" tab.

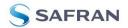

| COM <u>P</u> ort Number:        | СОМ9                          | <b>•</b>                                                  | OK       |
|---------------------------------|-------------------------------|-----------------------------------------------------------|----------|
| JSB Transfer Sizes              |                               |                                                           | Cancel   |
| Select lower settings to c      | orrect performance problems a | at low baud rates.                                        |          |
| Select higher settings for      | faster performance.           |                                                           | Defaults |
| Receive (Bytes):                | 256 -                         | Ŋ                                                         |          |
| Transmit <mark>(</mark> Bytes): | 256 🗸                         | $\mathcal{V}$                                             |          |
| 3M Options                      |                               | Miscellaneous Options                                     |          |
| Select lower settings to c      | orrect response problems.     | Serial Enumerator                                         |          |
|                                 |                               | Serial Printer                                            |          |
| atency Timer (msec):            | 2 🔻                           | Cancel If Power Off                                       |          |
| - 100                           |                               | Event On Surprise Removal                                 |          |
| Timeouts                        |                               | Set RTS On Close                                          |          |
| Minimum Read Timeout (i         | msec):                        | Disable Modem Ctrl At Startup<br>Enable Selective Suspend |          |
|                                 |                               | ) Lindble Belecuve Suspend                                | E.       |

Figure 11: Advanced settings for COM port

Set the "Receive (Bytes)" and Transmit (Bytes) settings to 256. Press OK twice.

The computer may have to be restarted for the changes to take effect.

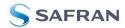

## 3.3 Installation of PC software

Install the PC software by running "setup.exe" found on the included memory stick or downloaded from product support web page. Follow the on-screen instructions to complete the installation. See the following screen shots for guidance.

The PC software can also be downloaded from the STIM support site. Check this site regularly for updates.

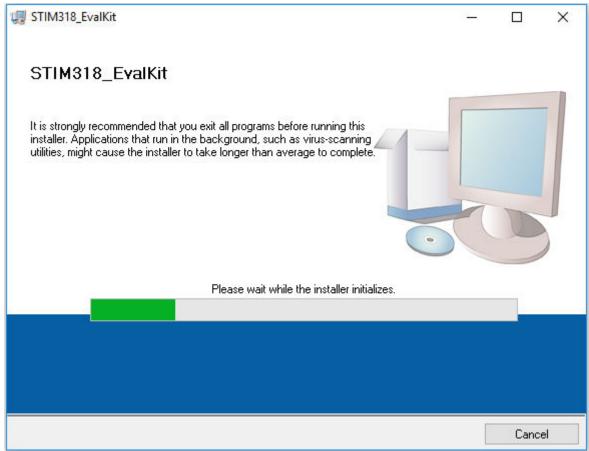

Figure 12: PC software installation (1 of 4). Installer initializes

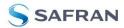

| 🐙 STIM318_EvalKit                                                                                                    | -    |               | Х  |
|----------------------------------------------------------------------------------------------------|------|---------------|----|
| Destination Directory<br>Select the installation directories.                                                                                                   |      |               |    |
| All software will be installed in the following locations. To install software into a different location, click the Browse button and select another directory. |      |               |    |
| Target directory for application<br>C:\Program Files (x86)\STIM318_EvalKit\                                                                                     | -    |               |    |
|                                                                                                    | Brow | Ise           |    |
| Target directory for National Instruments software<br>C:\Program Files (x86)\National Instruments\                                                              | Brow | ise           | ]  |
| << <u>B</u> ack <u>Next</u> >                                                                                                    |      | <u>C</u> ance | el |

Figure 13: PC software installation (2 of 4)

| 🐙 STIM318_EvalKit                                                                                                    | -        |              | Х  |
|----------------------------------------------------------------------------------------------------|----------|--------------|----|
| Start Installation<br>Review the following summary before continuing.                                                                      |          |              |    |
| Adding or Changing • STIM318_EvalKit Files Click the Next button to begin installation. Click the Back button to change the installation s | settings |              |    |
|                                                                                                    |          |              |    |
| Save File << Back                                                                                                    | ·> ]     | <u>C</u> ano | el |

Figure 14: PC software installation (3 of 4)

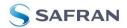

| 🐙 STIM318_EvalKit                                |         | _      |       | × |
|--------------------------------------------------|---------|--------|-------|---|
| Installation Complete                            |         |        |       |   |
|                                                  |         |        |       |   |
| The installer has finished updating your system. |         |        |       |   |
|                                                  |         |        |       |   |
|                                                  |         |        |       |   |
|                                                  |         |        |       |   |
|                                                  |         |        |       |   |
|                                                  |         |        |       |   |
|                                                  |         |        |       |   |
|                                                  |         |        |       |   |
|                                                  |         |        |       |   |
|                                                  |         |        |       |   |
|                                                  | << Back | Next>> | Finis | h |

Figure 15: PC software installation (4 of 4). Installation complete

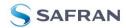

# 4 Connecting the STIM to your PC

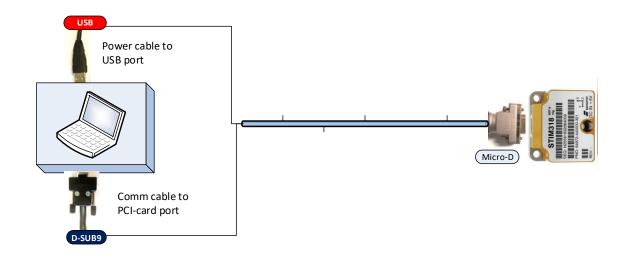

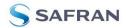

#### 5 First PC software start-up

1. Navigate to the 'STIM evaluation tools' folder from Windows start menu. Click on the shortcut named "STIM318 EVK" to start the PC software. For full functionality, the computer user should have Local Administrator rights.

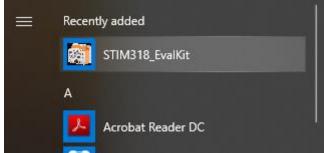

Figure 16: Starting PC software from Windows 10 start menu

2. A pop-up window will ask for a parameter (.INI) file. Select the INI-file (available in the installation folder by default) and press "Load"

| Eile <u>H</u> elp    |                                     |                     |              |                 |            |     | - 🗆 X  |
|----------------------|-------------------------------------|---------------------|--------------|-----------------|------------|-----|--------|
| Loading please wait  |                                     |                     |              |                 | STIM       | 318 | SAFRAN |
| Select parameter-fil | e                                   |                     |              |                 |            | ×   |        |
| 2018 - 122           | Windows (C:) > STIM evaluation tool | s > STIM318 GenTest | 5~           | , P Search STIM | 1318 GenTe | st  |        |
| Organize 🔻 New       | folder                              |                     |              | 8               | : • 🔲      | 0   |        |
| Recovery ^           | Name                                | Date modified       | Туре         | Size            |            |     |        |
| STIM evalu           | STIM318.INI                         | 11.02.2021 08:55    | Configuratio | n sett          | 7 KB       |     |        |
| STIM210              |                                     |                     |              |                 |            |     |        |
| STIM300              |                                     |                     |              |                 |            |     |        |
| STIM300              |                                     |                     |              |                 |            |     |        |
| STIM318              |                                     |                     |              |                 |            |     |        |
| STIM320              |                                     |                     |              |                 |            |     |        |
| STIM320              |                                     |                     |              |                 |            |     |        |
| System Vo            |                                     |                     |              |                 |            |     |        |
| temp                 |                                     |                     |              |                 |            |     |        |
| - temp               |                                     |                     |              |                 |            |     |        |
| urerdata             |                                     |                     |              |                 |            |     |        |
| userdata             |                                     |                     |              |                 |            |     |        |
| Users                |                                     |                     |              |                 |            |     |        |
| Users Vindows 🗸      |                                     |                     |              |                 |            |     |        |
| Users                | File name: 921600.INI               |                     | ~            | (*.INI)         |            | ~   |        |
| Users                | File name: 921600.INI               |                     | ~            | (*.INI)<br>Load | Can        |     |        |
| Users                | File name: 921600.INI               |                     | ~ [          | -               | Can        |     |        |
| Users                | File name: 921600.INI               |                     | ~ [          | -               | Can        | cel |        |
| Users                | File name: 921600.INI               |                     | [            | -               | Can        | cel |        |
| Users                | File name: 921600.INI               |                     | ~ [          | -               | Can        | cel |        |

Figure 17: INI-file selection

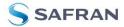

3. A pop-up box for software registration appears. Fill in the open fields and press "Submit". The default email client opens. Press "Send" in order to complete this step. This step will only have to be completed once.

|                                                                                                    |                   | 23.21                 |     |
|----------------------------------------------------------------------------------------------------|-------------------|-----------------------|-----|
| STIM318 EVK PC Software V3.0                                                                                                    |                   | - 0                   | ×   |
| <u>F</u> ile <u>H</u> elp                                                                                                    | 121               |                       |     |
| Nomal mode Service mode BTO mode Measure Logging Parameters                                                                                                    | STIM318           | SAFF                  | RAN |
| Connect<br>to HW     Initiate power-on<br>sequence     Reset<br>device     Reguest<br>config DG     Reguest<br>identify DG     Reguest<br>serial# DG       Disconnect     On     Off     Response | Request<br>BTO DG | Request<br>Ext status | T   |
| from HW Registration                                                                                                    |                   | <u></u>               |     |
| Welcome to STIM318 EVK PC Software         Please spend a short time to register this installation         Organization         Department         Name         E-mail                            |                   |                       |     |
| Submit                                                                                                    |                   |                       |     |
|                                                                                                    |                   | <u></u>               |     |
| t:\HEM\STIM Evalkit\STIM318\STIM318.INI                                                                                                    |                   |                       |     |

Figure 18: Welcome message and software registration

4. A pop-up window containing the End User License Agreement appears. Click the "Accept" button to accept the agreement and enable the EVK software to have full functionality.

| Elle Help         Normal mode       BTO mode       BTO mode       Measure       Logging       Parameters         Connect       Initiate nowce.on       End User License Agreement       Request         Document revision : DOK477.20       Last updated: December 03, 2001       Please read this End-User License Agreement carefully before clicking the "Agree" button, downloading or using STIM GYRO MODULE AND INU EVALUATION SOFTWARE.         Interpretation ==       Interpretation and Definitions ===         The words of which the initial letter is capitalized have meaning defined under the following conditions. The following definitions shall have the same meaning regardless of whether they appear in singular or in plural.         == 1.2 Definitions ===                                                                                                    | - 🗆 X       | STIM318 EVK PC Software V3.0                                                                                                    |
|----------------------------------------------------------------------------------------------------|-------------|----------------------------------------------------------------------------------------------------|
| Connect       Initiate nower-on         Disconnect       End User License Agreement         Disconnect       Find User License Agreement ("Agreement")         Disconnect       The second of the second of the                                                                               |             | Help                                                                                                    |
| Connect<br>to HW         End User License Agreement         Bequest           Disconnect<br>from HW         End-User License Agreement ("Agreement") ======<br>Document revision : DOK477.r0<br>Last updated: December 03, 2021<br>Please read this End-User License Agreement carefully before clicking the "Agree" button,<br>downloading or using STIM GYRO MODULE AND HMU EVALUATION SOFTWARE.         Image: Connect the transmission of the transmission of transmission of the transmission of transmission of transmissin of transmission of transmission of transmission of transmissi | 1318 SAFRAN | Imail mode Service mode BTO mode Measure Logging Parameters STIM318                                                                                                    |
| Connect<br>to HW         End User License Agreement         Bequest           Disconnect<br>from HW         End-User License Agreement ("Agreement") ======<br>Document revision : DOK477.r0<br>Last updated: December 03, 2021<br>Please read this End-User License Agreement carefully before clicking the "Agree" button,<br>downloading or using STIM GYRO MODULE AND HMU EVALUATION SOFTWARE.         Image: Connect the transmission of the transmission of transmission of the transmission of transmission of transmissin of transmission of transmission of transmission of transmissi | 1           |                                                                                                    |
| Disconnect From HW Disconnect From HW Disconnect I. Interpretation and Definitions small letter is capitalized have meaning sefund under the following conditions. The following definitions shall have the same meaning regardless of whether they appear in singular or in plural. The Definitions small                                                                                                    |             | Connect End User License Agreement                                                                                                    |
| <ul> <li>For the purposes of this End-User License Agreement:</li> <li>- Agreement means this End-User License Agreement that forms the entire agreement between the User and the Company regarding the use of the Application.</li> <li>- Application means the Software program provided by the Company downloaded by the User to a Device, named STIM GYBO MODULE AND IMU EVALUATION SOFTWARE and any its subsequent derivatives and update versions.</li> <li>- Company (referred to as either "the Company", "We", "Us" or "Our" in this Agreement) refers to Sensonor AS, Knudsradvier 7, 3194 Horten, Norway, enterprise \$ NO 390 682 362</li> <li>- Content refers to content such as text, images, data or other information that can be posted, uploaded, linked to or otherwise made available by the User, regardless of the form of that content.</li> <li>- Device means any device that can access the Application such as a computer, a cellphone or a digital tablet.</li> <li>- Sensonor Products means any product developed and/or manufactured and/or sold by Sensonor such as ING, Gyros and Inertial Systems but not limited too.</li> <li>- Third-Party Services means any services or content (including data, information, applications and other products services) provided by a third-party that may be displayed, included or made available by the Application.</li> </ul>                                                                                                    |             | <pre>Co HW  Disconnect For Hey Status Disconnect For Hey Status Disconnect For Hey Status Disconnect For the purposes of this End-User License Agreement ("Agreement") """""""""""""""""""""""""""""""""""</pre> |
|                                                                                                    |             |                                                                                                    |
|                                                                                                    |             |                                                                                                    |
| t:\HEM\STIM Evalkit\STIM318\STIM318.INI NORMAL MODE                                                                                                    |             | IEM\STIM EvalKit\STIM318\STIM318.INI                                                                                                    |

Figure 19: EULA confirmation window

5. The Normal mode panel is shown

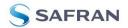

| Image: STIM318 EVK PC Software V3.0 <u>File</u>     |                                                                                                   |                   | - 0                   | × |
|-----------------------------------------------------|---------------------------------------------------------------------------------------------------|-------------------|-----------------------|---|
| Normal mode Service mode BTO mode Measure Log       | ng Parameters                                                                                     | STIM318           | SAFRA                 | N |
| Connect<br>to HW<br>Disconnect<br>from HW<br>Device | Reset       Request config DG       Request identity DG       Request serial# DG         Response | Bequest<br>BTO DG | Request<br>Ext status |   |
| t:\HEM\STIM EvalKit\STIM318\STIM318.INI             | NORMALMODE                                                                                        |                   |                       | _ |

Figure 20: Normal mode panel after selecting INI-file

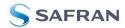

6. Verify the correct COM port settings in the Parameters view. If needed port # setting needs to be changed, do this by double clicking on the value and enter correct value. The default password to edit is 'stim'.

| STIM318 EVK PC Software V3.0                                 |                | 10    |    |           | ×  |
|--------------------------------------------------------------|----------------|-------|----|-----------|----|
| Eile Help                                                    |                |       |    |           |    |
| Normal mode Service mode BTO mode Measure Logging Parameters | ST             | IM318 | Ss | 6AFR      | AN |
| ===== General parameters =====                               | ========       | l     |    | 4.15      |    |
| Password                                                     | : ****         |       |    | <u>OK</u> |    |
| Folder for result-file storage                               | : c:\temp\     |       | -  |           | -  |
| What priority will this program run with?                    | : Below normal |       |    |           |    |
| What format to use for resultfiles?                          | : ASCII text   |       | -  |           | _  |
| Name of file with language definitions                       | : c:\temp\     |       |    | Edit      |    |
| ===== Device communication =====                             | ========       |       |    | Luit      |    |
| IMPORTANT MESSAGE: Always verify hardware                    |                |       |    |           |    |
| connections and COM port settings before                     |                |       |    |           |    |
| trying to connect to the device                              |                |       |    |           |    |
| RS422 port # to device 1                                     | : 5            |       |    |           |    |
| RS422 port # to device 2                                     | : 0            |       |    |           |    |
| RS422 port # to device 3                                     | : 0            |       |    |           |    |
| RS422 port # to device 4                                     | : 0            |       |    |           |    |
| RS422 Bitrate [bits/s]                                       | : 921600       |       |    |           |    |
| RS422 Stopbit                                                | : 1            |       |    |           |    |
| RS422 parity                                                 | : None         |       |    |           |    |
| ===== External hardware =====                                |                |       |    |           |    |
| The GPIB-card # to use                                       | : 0            |       |    |           |    |
| Type of power-supply used                                    | : None         |       |    |           |    |
| Interface that the power is connected with                   | : GPIB         |       |    |           |    |
| Port or address to power                                     | : 5            |       |    |           |    |
| Voltage on output of power [V]                               | : 5.0          |       |    |           |    |
| Current limit on output of power [A]                         | : 2.0          |       |    |           |    |
| currents rimits on subbus of bener [11]                      |                |       |    |           |    |
|                                                              |                |       |    |           |    |
|                                                              |                |       |    |           |    |
|                                                              |                |       |    |           |    |
|                                                              |                |       |    |           |    |
|                                                              |                |       |    |           |    |
|                                                              |                |       |    |           |    |
|                                                              |                |       |    |           |    |
|                                                              |                |       |    |           |    |
|                                                              |                |       |    |           |    |
|                                                              |                |       | -  |           |    |
|                                                              |                | -     | _  |           |    |
|                                                              | I              |       |    |           |    |
| t:\HEM\STIM EvalKit\STIM318\STIM318.INI                      | PARAMETERS     |       |    |           |    |
|                                                              |                |       | _  | _         | _  |

Figure 21: Edit the INI-file in order to verify correct COM port settings

7. Connect the IMU by pressing the 'Connect to HW' button in the Normal mode panel. A green LED light indicates that the COM port is active

| STIM318 EVK PC Software V3.0                        |                                                                                                   |                   | - 🗆 ×                 |
|-----------------------------------------------------|---------------------------------------------------------------------------------------------------|-------------------|-----------------------|
| Normal mode Service mode BTO mode Measure Loggi     | ng Parameters                                                                                     | STIM318           | SAFRAN                |
| Connect<br>to HW<br>Disconnect<br>from HW<br>Device | Reset       Request config DG       Request identity DG       Request serial# DG         Response | Request<br>BTO DG | Request<br>Ext statos |
| t:\HEM\STIM EvalKit\STIM318\STIM318.INI             | HW connected OK                                                                                   |                   |                       |

Figure 22: Normal mode panel after first hardware connection

8. Click on the the 'Initiate power-on sequence' control switch so it switches position to 'On'. Do not insert the power supply cable at this point. The pop-up message asking for confirmation of bitrate appears. Press OK.

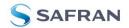

| ISTIM318 EVK PC Software V3.0 File Help                         |                | - 🗆 X                 |
|-----------------------------------------------------------------|----------------|-----------------------|
|                                                                 | TIM318         | SAFRAN                |
| Connect Initiate power-on Reset Request Request Request Request | lequest 3TO DG | Request<br>Ext status |
| t:\HEM\STIM EvalKit\STIM318\STIM318.INI HW connected OK         |                |                       |

Figure 23: Normal mode panel after switching on voltage

 A pop-up message telling "Connect power cable to voltage supply and then press OK to continue" appears. First insert the red USB connector into a free USB port of the PC/ laptop and then confirm the supply voltage is applied by pressing 'OK'

| Connect       Initiate power-on sequence         Image: Sequence       Image: Sequence         Image: Sequence       Image: Sequence <t< th=""><th>mal mode Service mode BTO mode Measur</th><th>e Logging Parameters</th><th>STIM318</th><th>SAFRA</th></t<> | mal mode Service mode BTO mode Measur              | e Logging Parameters                                                | STIM318 | SAFRA      |
|----------------------------------------------------------------------------------------------------|----------------------------------------------------|---------------------------------------------------------------------|---------|------------|
| Connect power cable to voltage supply and then press OK to continue                                                                                                    | Connect<br>to HW<br>Disconnect<br>from HW<br>Devic | n Response Request advice config DG identity DG serial#DG           |         | Ext status |
|                                                                                                    |                                                    | Connect power cable to voltage supply and then press OK to continue |         |            |

- Figure 24: Confirmation of supply voltage
- 10.A green LED (Data arriving from device n) indicates that data is received from the IMU(s). Verify the communication to module by clicking on the 'Request serial# DG' button. An example of such a result is shown in Figure 25. The system is now ready for use.

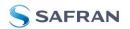

| STIM318 EVK PC Software V3.0                                                                                                    |                                                                                                    |                   | - 0                   | ×    |
|----------------------------------------------------------------------------------------------------|----------------------------------------------------------------------------------------------------|-------------------|-----------------------|------|
| <u>File H</u> elp                                                                                                    |                                                                                                    |                   |                       |      |
| Normal mode Service mode BTO mode Measure Lo                                                                                      | ging Parameters                                                                                                    | STIM318           | SA                    | FRAN |
| Connect<br>to HW<br>Disconnect<br>from HW<br>Device<br>1<br>Data arriving from device 1<br>Serial no. device 1<br>N25582005068407 | Reset       Request       Request       Request         device       Config DG       Reduction       Request         response       Serial number       = N25582005068407         CRC       = 984075464 - 984075464 OK | Bequest<br>BTO DG | Bequest<br>Ext status |      |
| t:\HEM\STIM EvalKit\STIM318\STIM318.INI                                                                                           | HW connected OK                                                                                                    |                   |                       |      |

Figure 25: Example of 'Request serial# DG' response

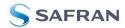

## 6 Introduction to PC software

#### 6.1 Panels overview

In addition to the Normal mode and Parameters panel, other panels are also available:

## 6.1.1 Service mode panel

| ∰ STIM318 EVK PC Software V3.0 — □ >                                                                                                    |                                                                                                    |                 |        |
|----------------------------------------------------------------------------------------------------|----------------------------------------------------------------------------------------------------|-----------------|--------|
| lormal mode Service mode BTO m                                                                                                    | ode Measure Logging Parameters                                                                                                    | STIM318         | SAFRAI |
| Available commands  Implement in the implement is a second second | Send<br>command<br>Complete command                                                                                                    | Active device 1 |        |
| Transmission     Termination                                                                                                    | Command response                                                                                                    | <u> </u>        |        |
| <ul> <li>Unit</li> <li>UP filter</li> <li>Gyro acc. comp. settings</li> <li>Bas tim offset</li> <li>Save mortiguration</li> <li>Save</li> <li>Save</li> <li>Real factory settings</li> <li>Help</li> <li>Special</li> </ul>                                                                                                    | SERIAL NUMBER = N25582005068407<br>PRODUCT = STIM318<br>PART NUMBER = 00000-0000-0000 REV -<br>FW CONFIG = SWD12270 REV 0.1493<br>GYRO OUTPUT UNIT = [1'/s] - ACCELERATION<br>INCLINOMETER OUTPUT UNIT = [10'/s] - INTEGRATED VELOCITY<br>SAMPLE RATE [samples/s] = 1000<br>GYRO CONFIG = XY2<br>ACCELEROMETER CONFIG = XY2<br>INCLINOMETER CONFIG = NA<br>GYRO RANGE:<br>X-AXIS: ± 400°/s<br>Z-AXIS: ± 400°/s<br>Z-AXIS: ± 10g<br>Y-AXIS: ± 10g<br>Y-AXIS: ± 10g<br>INCLINOMETER RANGE:<br>X-AXIS: ± 10g<br>INCLINOMETER RANGE:<br>X-AXIS: ± 10g<br>INCLINOMETER RANGE:<br>X-AXIS: ± 10g<br>INCLINOMETER RANGE:<br>X-AXIS: ± 1.7g<br>Z-AXIS: ± 1.7g<br>GYRO LP FILTER -3dB FREQUENCY, X-AXIS [Hz] = 33 |                 | Erase  |

Figure 26: Service mode panel

## 6.1.2 BTO panel

| STIM318 EVK PC Software V3.0<br>e <u>H</u> elp |                      | – D X           |
|------------------------------------------------|----------------------|-----------------|
| Iomal mode Service mode BTO mode Measure       | e Logging Parameters | STIM318 SAFRAM  |
| Available commands                             | Send                 | Active device 1 |
| Information     Programming                    | command              | Active device 1 |
| ± Utilities                                    | Complete command     |                 |
|                                                |                      | •               |
|                                                | Response             |                 |
|                                                |                      | Erase           |
|                                                |                      |                 |
|                                                |                      | Save            |
|                                                |                      |                 |
|                                                |                      |                 |
|                                                |                      |                 |
|                                                |                      |                 |
|                                                |                      |                 |
|                                                |                      |                 |
|                                                |                      |                 |
|                                                |                      |                 |
|                                                |                      |                 |
|                                                |                      |                 |
| ৰ                                              |                      | <u>ل</u> تے .   |
|                                                |                      |                 |
| HEM\STIM EvalKit\STIM318\STIM318.INI           | в                    | TO MODE         |

Figure 27: BTO mode panel

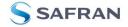

#### 6.1.3 Measure panel

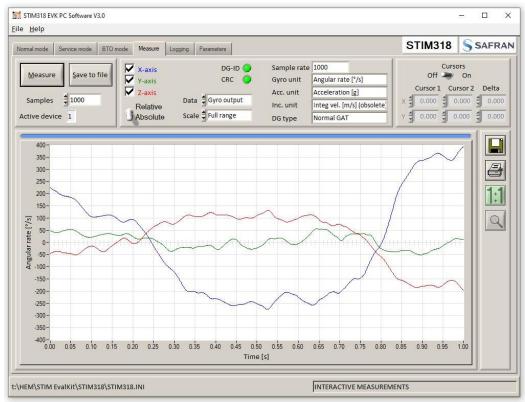

Figure 28: Measure panel

## 6.1.4 Logging panel

| mal mode Servi | ice mode BTO mode Measure                                        | Logging Parameters              | -            |           | STIM318 | SAFF |
|----------------|------------------------------------------------------------------|---------------------------------|--------------|-----------|---------|------|
| Start<br>Stop  | Stop criteria<br>Manually -<br>No of samples -<br>Time elapsed - | Samples $21000$<br>Average $21$ | Time elapsed | 00:00:01  |         |      |
|                |                                                                  | Devices to be m                 | easured      |           |         |      |
|                | Serial no.                                                       | Samples acquired                | CRC errors   | Resynch's |         |      |
| 1 🔽            | N25582005068407                                                  | 1000                            | 0            | 0         |         |      |
| 2 🕅            |                                                                  | 0                               | 0            | 0         | I       |      |
| 3              |                                                                  | 0                               | 0            | 0         | 1       |      |
| 4              |                                                                  | 0                               | 0            | 0         | ſ       |      |
|                |                                                                  |                                 |              |           |         |      |

Figure 29: Logging panel (for saving data to file)

#### 6.2 Main panel menu

| Menu                                       | Description                                                                      |
|--------------------------------------------|----------------------------------------------------------------------------------|
| 'File' $\rightarrow$ 'New parameter file'  | Creates a new INI-file with default settings. Note that the new INI-file must be |
|                                            | edited to match the hardware and IMU configuration settings.                     |
| 'File' $\rightarrow$ 'Open parameter file' | For loading an existing INI-file                                                 |

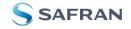

| 'File' $\rightarrow$ 'Save parameter file as' | To save current parameter settings with a new file name                                                                  |
|-----------------------------------------------|----------------------------------------------------------------------------------------------------|
| 'File' → 'Print parameters'                   | For printing the current 'Parameters' content on the default printer                                                     |
| 'File' → 'Edit parameters'                    | Edit the 'Parameters' content                                                                                            |
| $File' \rightarrow File'$                     | Exit program                                                                                                    |
| 'Help' $\rightarrow$ 'Check for updates'      | Opens the Product support site in a web browser. New and updated Drivers, PC software and user manuals can be downloaded |
| 'Help' → 'License agreement'                  | Displays the End User License Agreement with buttons for Agree or Decline                                                |
| 'Help' → 'About'                              | Information about the program (Program name, publisher and software revision number)                                     |

Table 3: Menu contents

## <u>File</u> <u>H</u>elp

New parameter file

Open parameter file

S<u>a</u>ve parameter file as

Print parameters

Edit parameters

Exit

Figure 30: File Menu

## Help Check for updates License agreement About

Figure 31: Help menu

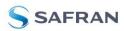

## 6.3 Normal mode panel

| Panel content                 | Functionality and description                                                                                                    |  |  |  |
|-------------------------------|----------------------------------------------------------------------------------------------------|--|--|--|
| Connect to HW                 | Connects to interface hardware. Opens COM port according to settings specified in active parameter file                                                                                                    |  |  |  |
| LED                           | Indicator for hardware connection. A GREEN light indicates the COM port is<br>opened                                                                                                    |  |  |  |
| Disconnect from HW            | Disconnects from interface hardware. Closes the COM port                                                                                                    |  |  |  |
| Apply voltage switch (On/Off) | Toggles supply voltage if connected to an external power supply. Controls certain functions of the PC software.                                                                                                    |  |  |  |
| Device box                    | Device number (and corresponding COM port) according to active parameter file.<br>Selects which IMU is activated for datagram requests in Normal mode, Service<br>mode operations and measurements in Measure panel. Does not apply for Logging<br>panel. |  |  |  |
| Reset device button           | Resets the IMU. Sends reset command ('R')                                                                                                    |  |  |  |
| Request config DG button      | Sends command ('C') to receive configuration datagram                                                                                                    |  |  |  |
| Request identity DG button    | Sends command ('N') to receive part number datagram                                                                                                    |  |  |  |
| Request serial# DG button     | Sends command ('I') to receive serial number datagram                                                                                                    |  |  |  |
| Request Ext status button     | Sends command ('E') to receive extended error information datagram                                                                                                    |  |  |  |
| Request BTO DG button         | Sends command ('T') to receive Bias Trim Offset datagram                                                                                                    |  |  |  |
| Response window               | Displays response to special datagram requests ('C', 'N' and 'I' datagrams)                                                                                                    |  |  |  |

Table 4: Normal mode panel descriptions

### 6.4 Service mode panel

Service mode is used for IMU configuration.

Service mode is entered by clicking on the Service mode tab next to the Normal mode tab after the IMU has been powered up. Service mode usage, functionalities and descriptions are listed in Table 5. Exit from Service mode to Normal mode by selecting one of the other panel tabs (Normal, Logging, Service or Parameter panel tab).

Note: Changes made for the IMU in Service mode are only stored permanently in flash memory when the save command ('s') subsequently is sent to the IMU.

| Panel content             | Functionality and description                                                                                                    |  |  |  |
|---------------------------|----------------------------------------------------------------------------------------------------|--|--|--|
| Available commands window | Shows a list of available commands. See product datasheet for details                                                                                                    |  |  |  |
| Complete command window   | Contains the complete command to be sent. The command is auto-completed by the software during usage of the listings in the Available commands window. Left click inside the Complete command window brings up a list of previously sent commands. Right click enables manual command entry |  |  |  |
| Send command button       | Sends command to the IMU                                                                                                    |  |  |  |
| Active device indicator   | Indicates active IMU. Corresponding COM port is specified in the active parameter<br>file                                                                                                    |  |  |  |
| Command response window   | Shows the responses to commands from the IMU. See product datasheet for details                                                                                                    |  |  |  |
| Erase button              | Clears the content of the command response window                                                                                                    |  |  |  |
| Save button               | Saves the content of the command response window to a text file with a date and time tag                                                                                                    |  |  |  |

Table 5: Service mode panel descriptions

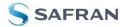

## 6.5 BTO mode panel

BTO mode is used for configuration of bias trim offset parameters.

BTO mode is entered by clicking on the BTO mode tab after the IMU has been powered up. BTO mode usage, functionalities and descriptions are listed in Table 6. Exit from BTO mode to Normal mode by selecting any available panel tab.

Note: Changes made for the IMU in BTO mode are only stored permanently in flash memory when the settings are saved to flash memory.

| Panel content             | Functionality and description                                                                                                    |  |  |  |
|---------------------------|----------------------------------------------------------------------------------------------------|--|--|--|
| Available commands window | Shows a list of available commands. See product datasheet for details                                                                                                    |  |  |  |
| Complete command window   | Contains the complete command to be sent. The command is auto-completed by<br>the software during usage of the listings in the Available commands window. Left<br>click inside the Complete command window brings up a list of previously sent<br>commands. Right click enables manual command entry |  |  |  |
| Send command button       | Sends command to the IMU                                                                                                    |  |  |  |
| Command response window   | Shows the responses to commands from the IMU. See product datasheet for details                                                                                                    |  |  |  |
| Erase button              | Clears the content of the command response window                                                                                                    |  |  |  |
| Save button               | Saves the content of the command response window to a text file with a date and time tag                                                                                                    |  |  |  |

Table 6: BTO mode panel descriptions

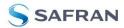

# 6.6 Measure panel

| Panel content                 | Functionality and description                                                         |
|-------------------------------|---------------------------------------------------------------------------------------|
| Measure button                | Starts a measurement series                                                           |
| Samples box                   | Defines the number of samples to be collected (max 50 MS)                             |
| Save to file button           | Saves data from a completed measurement series to a result file. The file path        |
|                               | defined in the active parameter file is proposed                                      |
| X-, Y- and Z-axis check boxes | Selects which axis data to present in the graph area (up to 3 axes can be plotted     |
|                               | simultaneously)                                                                       |
| Relative and absolute toggle  | When set to 'Absolute', all results are plotted as received. When set to 'Relative'   |
| switch                        | the curves are translated so that the first measurement is shown in the plot as zero. |
| Active device indicator       | Indicates active IMU. Corresponding COM port is specified in the active parameter     |
|                               | file                                                                                  |
| CRC and DG-ID LEDS            | Status on all CRC checks and DG-IDs. GREEN = OK, RED = FAIL                           |
| Data box                      | Selects which datagram content to be shown. Several options are available,            |
|                               | depending on the active datagram type. Left click inside box to display available     |
|                               | selections. The plot updates immediately if a measurement series has been done.       |
| Scale box                     | Enables user to change Y-axis scaling (Full range, User defined, or Auto). Left click |
|                               | inside box to display available selections                                            |
| Sample rate box               | Displays the sample rate used in measurement                                          |
| Unit box                      | Displays the output unit for all measurements (Angular Rate, Incremental Angle,       |
|                               | etc.)                                                                                 |
| DG type box                   | Displays the type of datagram received                                                |
| Save to disk icon             | Saves the plot to a .JPG file                                                         |
| Print icon                    | Prints a picture of the plot to the default printer                                   |
| 1:1 icon                      | Resets zoom level to 1:1 (if ZOOM is active. See below)                               |
| Zoom icon                     | Enables a custom zoom of the presented results in the strip chart (graph area)        |
|                               | according to placement of the cursors                                                 |
| Cursors (On/Off) switch       | Enables usage of cursors (default is Off)                                             |
| Cursor 1                      | Shows the location of cursor no 1                                                     |
| Cursor 2                      | Shows the location of cursor no 2                                                     |
| Delta                         | Shows the delta between the two cursor locations (X and Y values)                     |
| Progress bar                  | A blue continuous line above plot area shows the measurement series progress          |
| Lower bar on panel            | Shows the INI-file in use and the active mode (INTERACTIVE MEASUREMENTS)              |

Table 7: Measure panel description

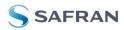

# Saved data:

An example of a result file is shown in Figure 32, for a standard datagram measurement series of IMU # 1. A description of each of the columns of the data log file is found in the table that follows.

| N25582005068407_2                                                                                                    | 20210302_120310_1.txt -                                                                                                    | Notepad                                                                                                    |                                                                                                    |                                                                                                    |                                                                                                    |                                                                                                    |                                                                                                    |   |                                                                                                    |                                                                    |                                                                                                    |                                                                                                    | - |                                                                                                    | × |
|----------------------------------------------------------------------------------------------------|----------------------------------------------------------------------------------------------------|----------------------------------------------------------------------------------------------------|----------------------------------------------------------------------------------------------------|----------------------------------------------------------------------------------------------------|----------------------------------------------------------------------------------------------------|----------------------------------------------------------------------------------------------------|----------------------------------------------------------------------------------------------------|---|----------------------------------------------------------------------------------------------------|--------------------------------------------------------------------|----------------------------------------------------------------------------------------------------|----------------------------------------------------------------------------------------------------|---|----------------------------------------------------------------------------------------------------|---|
| Eile Edit Format y                                                                                                    |                                                                                                    |                                                                                                    |                                                                                                    |                                                                                                    |                                                                                                    |                                                                                                    |                                                                                                    |   |                                                                                                    |                                                                    |                                                                                                    |                                                                                                    |   |                                                                                                    |   |
| erial no<br>anple rate<br>yro BV X<br>yro BV Y<br>yro BV Y<br>yro range X<br>yro range X<br>yro range Z<br>co unit<br>co BV X<br>co BV X<br>co BV Z<br>co co range X | N25582005068407<br>1000<br>33<br>33<br>33<br>0<br>0<br>0<br>0<br>33<br>33<br>33<br>0<br>0<br>0<br>0                                                                                                    |                                                                                                    |                                                                                                    |                                                                                                    |                                                                                                    |                                                                                                    |                                                                                                    |   |                                                                                                    |                                                                    |                                                                                                    |                                                                                                    |   |                                                                                                    |   |
|                                                                                                    |                                                                                                    |                                                                                                    |                                                                                                    |                                                                                                    |                                                                                                    |                                                                                                    |                                                                                                    |   |                                                                                                    |                                                                    |                                                                                                    |                                                                                                    |   |                                                                                                    |   |
|                                                                                                    | $\begin{array}{c} {\rm GYRO}, {\rm Y}, {\rm GYRO}, {\rm Z}, {\rm GYRO}, {\rm Z}, {\rm 0}, {\rm 043}, {\rm 279}, {\rm 0}, {\rm 042}, {\rm 279}, {\rm 0}, {\rm 042}, {\rm 279}, {\rm 0}, {\rm 043}, {\rm 274}, {\rm 0}, {\rm 035}, {\rm 2770}, {\rm 0}, {\rm 035}, {\rm 2770}, {\rm 0}, {\rm 035}, {\rm 2770}, {\rm 0}, {\rm 0320}, {\rm 243}, {\rm 1}, {\rm 0}, {\rm 035}, {\rm 0}, {\rm 0320}, {\rm 243}, {\rm 1}, {\rm 0}, {\rm 005}, {\rm 0}, {\rm 005}, {\rm 0}, {\rm 005}, {\rm 0}, {\rm 005}, {\rm 0}, {\rm 005}, {\rm 0}, {\rm 005}, {\rm 0}, {\rm 0}, {\rm 005}, {\rm 0}, {\rm 0},$ | $\begin{array}{c} v_{\rm TCST6t} & {\rm ACC\_M}\\ -0.0166487\\ -0.0164874\\ -0.0175242\\ -0.00175242\\ -0.0075242\\ -0.0075242\\ 0.00911553\\ 0.00911553\\ 0.0011557\\ 0.0211182\\ 0.033451\\ 0.033454\\ 0.033454\\ 0.033455\\ 0.0345731\\ 0.0345731\\ 0.0345757\\ 0.03457531\\ 0.0345755\\ 0.035555\\ 0.03555\\ 0.03555\\ 0.03555\\ 0.03555\\ 0.03555\\ 0.0355\\ 0.03555\\ 0.03555\\ 0.0355\\ 0.035\\ 0.0355\\ 0.00$ | $\begin{array}{c} ACC_Y & ACC_Z \\ 0 & 005 espects \\ 0 & 005 asymptotic \\ 0 & 005 asymptotic \\ 0 & 005 as$ | AccSts<br>0<br>0<br>0<br>0<br>0<br>0<br>0<br>0<br>0<br>0<br>0<br>0<br>0<br>0<br>0<br>0<br>0<br>0<br>0 | $\begin{array}{c} 0.00271034\\ 0.00220571\\ 0.00229536\\ 0.00239536\\ 0.00239536\\ 0.00239526\\ 0.00239526\\ 0.002439526\\ 0.00243252\\ 0.00243256\\ 0.002276375\\ 0.00224386\\ 0.00276375\\ 0.002631576\\ 0.00251576\\ 0.00251576\\ 0.00253296\\ 0.00253296\\ 0.00253294\\ 0.00253294\\ 0.00253294\\ 0.00253294\\ 0.00253294\\ 0.00253294\\ 0.00253294\\ 0.00253294\\ 0.002552394\\ 0.002552394\\ 0.002552394\\ 0.002552394\\ 0.002552394\\ 0.002552394\\ 0.002552394\\ 0.002552394\\ 0.002552394\\ 0.002552394\\ 0.002552342\\ 0.002552342\\ 0.00255252\\ 0.00255232\\ 0.0025523\\ 0.0025523\\ 0.002552\\ 0.0025523\\ 0.0025$ | $\begin{array}{c} Rec Bc & CalCRC \\ 0.0007457 \\ 0.00074519 \\ 0.00074519 \\ 0.00075110 \\ 0.0007510 \\ 0.0007510 \\ 0.00057110 \\ 0.0005710 \\ 0.00055102 \\ 0.00055102 \\ 0.00055102 \\ 0.00055102 \\ 0.00055102 \\ 0.0005450 \\ 0.000540 \\ 0.000540 \\ 0.000540 \\ 0.000540 \\ 0.000540 \\ 0.000540 \\ 0.000540 \\ 0.000540 \\ 0.000590 \\ 0.00059$ | $\begin{array}{c} DG_{-}TD \\ 1 & 0000 44114 \\ 1 & 0000 8531 \\ 1 & 0000 87166 \\ 1 & 0000 8706 \\ 1 & 0000 89076 \\ 1 & 0000 89075 \\ 1 & 0000 89075 \\ 1 & 0000 89075 \\ 1 & 0000 89075 \\ 1 & 0000 89075 \\ 1 & 0000 89075 \\ 1 & 0000 89075 \\ 1 & 0000 89075 \\ 1 & 0000 89075 \\ 1 & 00076675 \\ 1 & 00076675 \\ 1 & 00076675 \\ 1 & 000776576 \\ 1 & 000776576 \\ 1 & 000775140 \\ 1 & 000775540 \\ 1 & 000775540 \\ 1 & 00076675540 \\ 1 & 000775540 \\ 1 & 000765540 \\ 1 & 000765540 \\ 1 & 000765540 \\ 1 & 000765540 \\ 1 & 000765540 \\ 1 & 000765540 \\ 1 & 000666455 \\ 1 & 0007664655 \\ 1 & 000664655 \\ 1 & 000664655 \\ 1 & 000664655 \\ 1 & 000664655 \\ 1 & 000664655 \\ 1 & 000664655 \\ 1 & 000664655 \\ 1 & 000664655 \\ 1 & 000664655 \\ 1 & 000664655 \\ 1 & 000664655 \\ 1 & 000664655 \\ 1 & 000664655 \\ 1 & 000664655 \\ 1 & 000664655 \\ 1 & 000664655 \\ 1 & 000666455 \\ 1 & 000664655 \\ 1 & 000664655 \\ 1 & 000664555 \\ 1 & 000664555 \\ 1 & 000664555 \\ 1 & 000664555 \\ 1 & 000664555 \\ 1 & 000664555 \\ 1 & 000666555 \\ 1 & 000666555 \\ 1 & 00066555 \\ 1 & 00065555 \\ 1 & 00066555 \\ 1 & 00066555 \\ 1 & 00066555 \\ 1 & 00066555 \\ 1 & 00066555 \\ 1 & 00066555 \\ 1 & 00066555 \\ 1 & 00066555 \\ 1 & 00066555 \\ 1 & 00066555 \\ 1 & 00066555 \\ 1 & 00066555 \\ 1 & 00066555 \\ 1 & 00066555 \\ 1 & 00066555 \\ 1 & 00066555 \\ 1 & 00066555 \\ 1 & 000665555 \\ 1 & 000665555 \\ 1 & 000665555 \\ 1 & 000665555 \\ 1 & 000665555 \\ 1 & 000665555 \\ 1 & 0006655555 \\ 1 & 000665555 \\ 1 & 000665555 \\ 1 & 000665555 \\ 1 & 00$ |   | 97<br>99<br>101<br>103<br>105<br>107<br>109<br>113<br>113<br>123<br>125<br>129<br>131<br>123<br>135<br>127<br>133<br>135<br>137<br>139<br>134<br>143<br>143 | 506<br>506<br>506<br>506<br>506<br>506<br>506<br>506<br>506<br>506 | $\begin{array}{c} 1830925590\\ 2207972000\\ 2204518235\\ 171634606\\ 3833059400\\ 2333059400\\ 233501604\\ 133501604\\ 333029501604\\ 133501604\\ 3302905191\\ 1718657760\\ 3302905191\\ 3302905191\\ 3302905191\\ 33663914599\\ 26779393576\\ 244502796\\ 244502796\\ 2445022796\\ 2445022796\\ 2445022796\\ 2445022796\\ 2445022796\\ 2445022796\\ 2445022796\\ 2445022796$ | $\begin{array}{c} 1830925590\\ 2209782000\\ 2204518235\\ 1716346164\\ 10333365400\\ 133335501604\\ 1039576011\\ 3339501604\\ 1039576011\\ 33923061591\\ 2146574203\\ 246254129\\ 3165572297\\ 2462575012\\ 24625750711\\ 25513041459\\ 25513041459\\ 255130424230\\ 2590424230\\ 2590424230\\ 2590424230\\ 2590424230\\ 2590424230\\ 2590424230\\ 2590424230\\ 2590424230\\ 259042330\\ 259042330$ |   | 1455<br>11455<br>114555<br>11455<br>114555<br>114555<br>114555<br>114555<br>114555<br>1145555<br>1145555<br>1145555<br>11455555<br>11455555555 |   |
| 069331<br>070347                                                                                                    | 0.0216064<br>0.0248413                                                                                                    | 0.0499268<br>0.0473022                                                                                                    | -0.0249023<br>-0.0284424                                                                                                    | 0                                                                                                    | 0.00245094<br>0.00242043                                                                                                    | 0.00086021<br>0.00090599                                                                                                    | 1.00063133<br>1.00060272                                                                                                    | Ö | 151                                                                                                    | 506<br>506                                                         | 3482036581<br>2628372395                                                                                                    | 3482036581<br>2628372395                                                                                                    |   | 145<br>145                                                                                                    |   |
| 071637                                                                                                    | 0.0285034<br>0.0325317                                                                                                    | 0.0436401<br>0.0393066                                                                                                    | -0.0307007<br>-0.0321655                                                                                                    | 0                                                                                                    | 0.00237465                                                                                                    | 0.00095749<br>0.00100327                                                                                                    | 1.00057793                                                                                                    | 0 | 155<br>157                                                                                                    | 506<br>507                                                         | 4041051843<br>521851980                                                                                                    | 4041051843<br>521851980                                                                                                    |   | 145<br>145                                                                                                    |   |
| 073648                                                                                                    | 0.0368042<br>0.0409546                                                                                                    | 0.0347290<br>0.0308838                                                                                                    | -0.0332642<br>-0.0338135                                                                                                    | 0                                                                                                    | 0.00237846                                                                                                    | 0.00104904<br>0.00108337                                                                                                    | 1.00054359                                                                                                    | 0 | 159<br>161                                                                                                    | 506<br>507                                                         | 3230278474<br>3906799444                                                                                                    | 3230278474<br>3906799444                                                                                                    | 1 | 145<br>145                                                                                                    |   |
| 076321                                                                                                    | 0.0454102<br>0.0490723<br>0.0512916                                                                                                    | 0.0280762<br>0.0269165<br>0.0269555                                                                                                    | -0.0336304<br>-0.0330811<br>-0.0323486                                                                                                    | 0                                                                                                    | 0.00242424                                                                                                    | 0.00111198<br>0.00112915<br>0.00114250                                                                                                    | 1.00053024 1.00053596 1.00054741                                                                                                    | 0 | 163<br>165<br>167                                                                                                    | 505<br>507<br>506                                                  | 3822860592<br>2929874706<br>1030291844                                                                                                    | 3822860592<br>2929874706<br>1030291844                                                                                                    | 8 | 145<br>145                                                                                                    |   |

Figure 32: Result file example

| DG-      | Col. # | Heading      | Comments                                                                 |
|----------|--------|--------------|--------------------------------------------------------------------------|
| type     |        |              |                                                                          |
|          | 1      | Time[s]      | Time in seconds (derived from sample rate). First sample is always zero. |
|          | 2      | GYRO_X       | Gyro signal X-axis                                                       |
|          | 3      | GYRO_Y       | Gyro signal Y-axis                                                       |
|          | 4      | GYRO_Z       | Gyro signal Z-axis                                                       |
|          | 5      | GYRO_STS     | Status-byte for gyro                                                     |
|          | 6      | GYRO_TMP_X   | Temperature, X-axis gyro                                                 |
|          | 7      | GYRO_TMP_Y   | Temperature, Y-axis gyro                                                 |
|          | 8      | GYRO_TMP_Z   | Temperature, Z-axis gyro                                                 |
|          | 9      | GYRO_TMP_STS | Gyro temperature status                                                  |
|          | 10     | ACC_X        | Accelerometer signal X-axis                                              |
|          | 11     | ACC_Y        | Accelerometer signal Y-axis                                              |
|          | 12     | ACC_Z        | Accelerometer signal Z-axis                                              |
|          | 13     | ACC_STS      | Status-byte for accelerometer                                            |
| Ð        | 14     | ACC_TMP_X    | Temperature, X-axis accelerometer                                        |
| Standard | 15     | ACC_TMP_Y    | Temperature, Y-axis accelerometer                                        |
| an       | 16     | ACC_TMP_Z    | Temperature, Z-axis accelerometer                                        |
| St       | 17     | ACC_TMP_STS  | Accelerometer temperature status                                         |
|          | 18     | INC_X        | Inclinometer signal X-axis                                               |
|          | 19     | INC_Y        | Inclinometer signal Y-axis                                               |
|          | 20     | INC_Z        | Inclinometer signal Z-axis                                               |
|          | 21     | INC_STS      | Status-byte for inclinometer                                             |
|          | 22     | INC_TMP_X    | Temperature, X-axis inclinometer                                         |
|          | 23     | INC_TMP_Y    | Temperature, Y-axis inclinometer                                         |
|          | 24     | INC_TMP_Z    | Temperature, Z-axis inclinometer                                         |
|          | 25     | INC_TMP_STS  | Inclinometer temperature status                                          |
|          | 26     | Counter      | Sample counter. See product datasheet for details                        |
|          | 27     | Latency      | Sample latency. See product datasheet for details                        |
|          | 28     | RxCRC        | Received CRC                                                             |
|          | 29     | CalCRC       | Calculated CRC                                                           |
|          | 30     | DG_ID        | Datagram identifier                                                      |

Table 8: Result file content, datagram including Gyro, Accelerometer, Inclinometer, Temperature

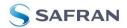

## 6.7 Logging panel

| Panel content                                                       | Functionality and description                                       |
|---------------------------------------------------------------------|---------------------------------------------------------------------|
| Start button                                                        | Starts data logging                                                 |
| Stop button                                                         | Stops data logging                                                  |
| Stop criteria slide                                                 | User can select between "Manually", "No of samples" and "Time       |
|                                                                     | elapsed" for stopping a measurement series                          |
| Samples box                                                         | Used for defining number of samples when logging a finite number of |
|                                                                     | samples                                                             |
| Average                                                             | Used for downsampling of data. Average value of selected number of  |
|                                                                     | values is logged to file                                            |
| Time elapsed                                                        | Shows the time elapsed since start of test                          |
| Samples acquired                                                    | Shows number of samples acquired                                    |
| CRC_errors Shows number of CRC errors (normally 0, otherwise the us |                                                                     |
|                                                                     | consider to reject results data in any analysis)                    |
| Resynch's                                                           | Increments from 0 to a number if any re-synchronisations are needed |
|                                                                     | in order to re-establish data collections from module               |
|                                                                     | Table 9: Logging panel descriptions                                 |

Log to file capability:

- Quad core processor is recommended when measuring on two or more IMUs simultaneously
- The size of the log file is only limited by the available space on the storage media in use
- The path for result file storage is defined in the active parameter file
- The program should be run with administrator rights to ensure the creation and storage of the result file

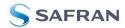

## 6.8 Parameters panel

| Panel content                              | Functionality and description                                                                                                    |
|--------------------------------------------|----------------------------------------------------------------------------------------------------|
| ===== General parameters =====             |                                                                                                    |
| Password                                   | Current valid password to be able to edit the parameters list. The default password is "stim"                                                                             |
| Folder for result-file storage             | Path to storage (e.g. "c:\userdata\test\")                                                                                                    |
|                                            |                                                                                                    |
| What priority will this program run with   | Instructs the program priority for the PC operation system                                                                                                    |
| What format to use for result files        | ASCII text by default. Can be changed to 8 byte binary (see description in 6.8.1)                                                                                         |
| Name of file with language definitions     | Application can be configured with language other than English                                                                                                    |
| ===== Device communication =====           |                                                                                                    |
| IMPORTANT MESSAGE: Always verify           |                                                                                                    |
| hardware connections and COM port settings |                                                                                                    |
| before trying to connect to the device     |                                                                                                    |
| RS422 port # to device 1                   | Defining which COM port # to assigned to IMU # 1                                                                                                    |
| RS422 port # to device 2                   | Defining which COM port # to assigned to IMU # 2                                                                                                    |
| RS422 port # to device 3                   | Defining which COM port # to assigned to IMU # 3                                                                                                    |
| RS422 port # to device 4                   | Defining which COM port # to assigned to IMU # 4                                                                                                    |
| RS422 Bitrate [bit/s]                      | RS422 bit rate selection                                                                                                    |
| RS422 Stopbit                              | 1 or 2. Default is "1"                                                                                                    |
| RS422 parity                               | None, odd or even. Default is "None"                                                                                                    |
| ===== External Hardware =====              |                                                                                                    |
| The GPIB-card # to use                     | Interface for external power supply (optional). If card(s) are in use;<br>the first card will be assigned to #0, second to #1, etc. Default value<br>is "0"               |
| Type of power supply used                  | External power supply (optional). Default "None" (not in use).<br>Agilent E3631A, E3633A and E3644A are supported                                                         |
| Interface that the power is connected with | Interface type for external power supply (optional). Default "None"<br>(not in use). RS232 (for Agilent E3631A only) and GPIB supported                                   |
| Port or address to power                   | GPIB port for external power supply (optional). Default "0" (not in use). Selectable up to 31                                                                             |
| Voltage on output of power supply [V]      | Voltage output on external power supply (optional). Default value is 5.1 V. Value should be within the supply voltage range of the IMU. See product datasheet for details |
| Current limit on output of power [A]       | Current limitation on external power supply (optional). Default value is 1.0 A                                                                                            |

Table 10: Parameters panel descriptions

## 6.8.1 Binary file description

The binary file's first 2101 bytes is the header. The header is defined as:

- The first byte is stating the number of 'columns' in the file (n columns)

- The next 100 bytes is defining the data-type for each 'column' (only the first n values are set). Currently these numbers are all 0x05, meaning 8-byte floating point (double)

- The remaining header bytes are 100 20-byte strings with the header name for each 'column' (only the first n values are set)

After the header follows the data measurement result values, stored as 8-byte floating point values (double) in groups of n results.

## 6.9 Messages from the program

Messages that the program can display are listed in Table 11.

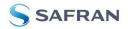

| #  | Message                                                                                                    | Description                                                                                                    |
|----|----------------------------------------------------------------------------------------------------|----------------------------------------------------------------------------------------------------|
| 1  | This application is already running!<br>Stop loading of 2. instance                                                                                                    | The program is already started, a second instance will not be allowed                                                                                                    |
| 2  | Wrong password entered!                                                                                                    | The password entered does not match the required one for this INI-file                                                                                                    |
| 3  | No response to message was received                                                                                                    | Did not receive the expected response to the sent service-mode command                                                                                                    |
| 4  | There is no measurement data available for storage                                                                                                    | To be able to save measurement data, there must be data available                                                                                                    |
| 5  | Unable to open the selected file                                                                                                    | Saving of measurement data failed, unable to open or create the selected file                                                                                                    |
| 6  | Unable to allocate the required memory                                                                                                    | Failed to acquire the requested number of datagrams from the IMU due to error when trying to allocate memory for temporary storage                                                                                                    |
| 7  | No product identification datagram received                                                                                                    | Even after retries the, expected datagram is not received as response to command sent                                                                                                    |
| 8  | No configuration datagram received                                                                                                    | Even after retries the, expected datagram is not received as response to command sent                                                                                                    |
| 9  | No serial number datagram received                                                                                                    | Even after reties the, expected datagram is not received as response to command sent                                                                                                    |
| 10 | No datagrams received                                                                                                    | Failed to acquire the requested number of datagrams from the IMU, no recognizable datagrams received                                                                                                    |
| 11 | Turn off device supply voltage                                                                                                    | Instruction to user when running without controlled power-supply                                                                                                    |
| 12 | Turn on device supply voltage                                                                                                    | Instruction to user when running without controlled power-supply                                                                                                    |
| 13 | Error encountered when trying to control voltage                                                                                                    | Failed to detect the three special datagrams that theSTIM318 sends<br>immediately after power on. This could result from incorrect power up<br>sequence (as specified via dialog boxes during power-on procedure) or<br>from incorrect communication settings (COM port number, parity<br>settings, number of stop bits, bit rate etc.) |
| 14 | Unexpected DG-ID received !                                                                                                    | When waiting for datagrams, unexpected datagrams are received                                                                                                    |
| 15 | Unable to read config DG to determine output unit !                                                                                                    | Unable to read configuration datagram to determine the output unit                                                                                                    |
| 16 | Unable to synch with DG-stream !                                                                                                    | Failed to acquire the requested number of datagrams from the IMU, unable to get in synch with datagram stream                                                                                                    |
| 17 | Error encountered when trying to print, check configuration !                                                                                                    | Failed to print the graph, check that a printer is configured                                                                                                    |
| 18 | Unable to create result-folder specified by parameter !                                                                                                    | The specified pathname cannot be created, either due to access-rights or errors in the path specification                                                                                                    |
| 19 | Unable to enter service-mode !                                                                                                    | Unable to enter service-mode, does not receive expected response to command.                                                                                                    |
| 20 | Unable to save parameters to active INI-file !                                                                                                    | Error encountered when trying to save parameters onto INI-file                                                                                                    |
| 21 | Edit-mode of parameters is active, unable to exit !                                                                                                    | The edit-mode of parameters are active, unable to exit the program until edit mode is ended                                                                                                    |
| 22 | You are about to change the RS422 bit rate.<br>If are you using the USB kit hardware, please notice that you will not<br>be able to communicate with the device if you change to something<br>else than supported 460800 b/s!<br>For the PCI card there are no worries - it supports all available bit<br>rates | A warning to the user about limitations for certain RS422 hardware                                                                                                    |
| 23 | Unable to create/save to selected file, check access rights to folder                                                                                                    | Unable to open or create the specified file in the selected folder, try another filename and/or location. The reason may be lacking access rights to the folder, or illegal filename format                                                                                                    |
| 24 | Unsupported datagram received                                                                                                    | When trying to read datagrams into memory a datagram type not supported by the EVK is detected                                                                                                    |

Table 11: Possible messages given by the program

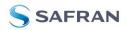

Information furnished by Safran is believed to be accurate and reliable. However, no responsibility is assumed by Safran for its use, nor for any infringements of patents or other rights of third parties that may result from its use. Safran reserves the right to make changes without further notice to any products herein. Safran makes no warranty, representation or guarantee regarding the suitability of its products for any particular purpose, nor does Safran assume any liability arising out of the application or use of any product or circuit, and specifically disclaims any and all liability, including without limitation consequential or incidental damages. No license is granted by implication or otherwise under any patent or patent rights of Safran. Trademarks and registered trademarks are the property of their respective owners. Safran products for any supplication in which the failure of the Safran product could create a situation where personal injury or death may occur. Should Buyer purchase or use Safran products for any such unintended or unauthorized application, Buyer shall indemnify and hold Safran and its officers, employees, subsidiaries, and distributors harmless against all claims, costs, damages, and expenses, and reasonable legal fees arising out of, directly or indirectly, any claim of personal injury or death associated with such unintended or unauthorized use, even if such claim alleges that Safran was negligent regarding the design or manufacture of the part.

#### Safran Electronics&Defence

sales@sensonor.com

safran-sensing-technologies.com

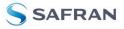